# 基于 Excel VBA 的 《会计电算化》课程考核新探索

### 张文福

(浙江东方职业技术学院,浙江温州 325011)

【摘要】会计电算化课程是高职院校会计类专业的一门核心课程,注重学生运用软件对企业会计业务核算能力 的培养,学校一般采用财务软件进行教学与实训。然而,如何检查实训结果及考核学生对操作技能的掌握情况,是任 课教师面临的一大难题。笔者结合自身教学经历,以用友ERP-U872软件为例,介绍了运用Excel VBA该课程考核 改革的一些做法。

【关键词】会计电算化; Excel VBA; 用友ERP-U872

根据信息化发展的大趋势,当前我国高职院校会计 类专业大多开设了《会计电算化》课程,课程基本都是依 托企业运用较广的财务软件开展教学,如用友财务管理 软件、金蝶财务管理软件。然而,运用软件教学却面临着 如何评价学生学习效果的难题。对学生实训结果的检查 并及时指出实训中存在的问题,一方面可以纠正学生的 错误,顺利开展后续实训项目。另一方面,通过检查可以

当前中部六省各高新区科技资源配置效率水平有待进一 步提升,而最主要的限制因素是科技创新人员和资产利 用率的不足。基于上述分析,下面对改进中部六省高新区 科技资源配置效率提出针对性建议。

一方面,要不断完善科技人才资源的合理配置,不断 强化企业创新的主体地位。高新区的发展依靠科技,科技 依靠创新,创新依靠人才。而科技人才梯队是保持高新区 高速发展的关键因素,高新区应落实"人才回归工程"政 策,根据产业结构和高新产业发展需要调整方向。以创新 为导向培养和吸引科技创新人才,健全科技人员薪酬与 市场业绩挂钩机制,根据人才的创新效率制定相应的激 励政策,加强各创新主体之间的知识流动,充分发挥人力 资源效应。

另一方面,产业集群是高新区发展的重要途径,高新 区应按照产业发展需求,遵循产业链生成的价值规律,围 绕本区特色产业建设产业生态链,引入当前产业链条上 价值缺失的相关企业,推动重点产业价值链生成,逐步完 善与优化整个产业链条,走产业集群发展道路,发挥集群 产业的协同效应,优化区内经济系统结构,形成结构效 应,以实现高新区外在的规模经济效应和溢出效应,提升 高新区的可持续发展能力。

给学生一定的压力,有效地提高学生的学习积极性和学 习动力。同时还有利于教师开展有效教学,及时发现学生 学习的薄弱环节。

一、传统课程考核存在的主要弊端

当前各校针对《会计电算化》课程进行考核所采取的 方式有:期末纸质测试、纯手工检查实训账套、引用考试 系统测试,下面从三个方面分析存在的主要弊端。

为了实现高新区科技资源的合理配置,各高新区应 因地制宜,结合自身特色,把冗余的年末资产、R&D经费 内部支出、科技活动人员向有效方向调整,制定相应改进 措施,重新配置科技资源,以提高高新区的科技资源利用 率,充分发挥高新区的科技资源效益,从而使高新区持续 不断高速发展。

#### 主要参考文献

Andersen P., Petersen N. C.. A Procedure for Ranking Efficient Unit in Data Envelopment Analysis [J]. Management Science,1993(10).

叶儒霏,陈欣然.影响我国科技资源配置效率的原因 及对策分析研究与发展管理[J].研究与发展管理,2004  $(5)$ .

吴瑛,杨宏进.基于R&D存量的高技术产业科技资源 配置效率DEA模型度量[J].科学学与科学技术管理,2006 (9).

张宗成,李建良.技术创新对资本配置效率影响的实 证测度——基于大型高新技术企业的分析[J].中国科技 论坛,2010(3).

【基金项目】山西省软科学项目"山西省科技型中小 企业技术创新生态系统构建"(项目编号:w20141021)

 $\Box \cdot 114 \cdot 2015.33$ 

1. 期末纸质测试存在的主要问题。根据调研,目前还 有部分高职院校采用纸质测试形式考核学生《会计电算 化》课程的学习效果。通过传统的单项选择题、多项选择 题、判断题及业务操作描述题等题型去考核学生对软件 操作的掌握程度。此法在过去学校硬件设备投入严重不 足的情况下不失为一种有效的方式。但目前高职院校实 训教学条件大大改善,基本都可以实现单人单机,再要求 学生去背这些通过简单操作就可以实现的操作步骤显然 与高职教育特点相违背。往往通过记忆取得高分的学生 未必能够很好地完成软件实际操作。

2. 纯手工检查存在的主要问题。不少高职院校会计 专业在教学中采用这种方式,也就是说,学生课堂进行实 训,下课或项目完成后,通过财务软件的备份(输出)功能 将实训结果以账套包的形式上传给任课教师,任课教师 再通过财务软件的恢复(引入)功能将学生的账套包引入 软件系统,并逐一检查学生实训情况。这种方法将学生所 做业务全部核对一次,可以发现一些操作上的错误。

但手工检查仍存在着诸多的缺点。一方面,随着软件 功能的不断拓展,各软件的账套包容量不断增大,如用友 U8.11一个账套包只有10M左右,而到U872已经是近1G 的容量,账套解压及引入过程接近3 ~ 5分钟,如果学生达 到100人,每次仅账套引入系统就将消耗几个小时,更不 用说检查过程。另一方面,教师仅通过观察对比,在数据 量极多的情况下,很难快速发现学生操作上存在的问题, 如一些辅助核算基本上无法指出学生的实训错误。因此, 使用这一方法教师痛苦不堪、对学生学习效果的促进也 没有多大的作用。

3. 考试系统评价存在的主要问题。当前,多数财务管 理软件公司都依托自己的账务管理系统开发了相应的考 试系统。用友就有几个版本的考试系统,如用友认证考试 系统、用友教考系统等。使用考试系统进行测试可以很好 地检查学生对考试试题操作技能的水平。但一般考试系 统的采购都需要高昂的采购费用,并不是一般的高职院 校愿意支付的教学费用。再则,考试系统题目的生成基本 依赖于相关软件公司,题目制作与教师教学无法很好地 有机结合,即无法实现教学平时的过程性评价。虽然用友 教考系统已经开放了教师制作题库的功能,但操作过程 复杂及制题的前后约束使很多任课教师望而却步。最后, 采用期末一次性测试会给学生带来投机的思想,学生期 末只需通过简单重复练习测试中出现的几道操作题就比 较容易过关,而实际分析问题、解决问题的能力却没有得 到相应提高。

#### 二、基于Excel VBA的考核改革的基本原理

在用友软件中,大量的实训资料都可以通过界面上 的"输出"功能进行Excel格式的数据输出。这为考核改革 提供了坚实的基础,通过运用Excel丰富的公式运算功能 将标准账套与评价账套分别输出的数据进行比对,从而 确定学生实训成绩并指出出错的地方,下面具体以会计 科目表的考核简单阐述基本原理。

1. 输出 Excel 数据。首先输出标准账套的会计科目 表,具体方法是在"会计科目"管理界面下点击"输出",选 择保存类型为"Microsoft Excel 97-2003(∗.xls)",取名为 "测试数据"工作簿。同时,采用相同的方法将学生账套导 出数据,并将其放置到"测试数据"工作簿的第 2 张表页 上。以学生学号为表名存储。

2. 数据比对。在第三张表页上输入比对公式,使用 EXACT(text1,text2)函数进行测试,EXACT(text1,text2) 函数用于检测两个字符串是否完全相同。参数 text1 和 text2分别表示需要比较的文本字符串,也可以是引用单 元格中的文本字符串,如果两个参数完全相同,EXACT 函数返回TRUE值,否则返回FALSE值。如果学生账套数 据与标准账套中数据一致则返回 TRUE,当发现返回值 为FALSE时,说明学生实训结果有误。

3. Excel VBA实现结果的统计与分析。最后应该将数 据对比的结果按考核的要求进行量化,因此应该将结果 进行统计分析。手工分析过程一方面工作过于复杂,同时 准确性不高。所以,建议引入Excel VBA简单编程进行结 果统计汇总。按本次考核分值 Y,根据比对采分项目,如 N,所有比对结果为 TRUE 项目 n,最终本项目的得分为

y=  $\frac{n}{N}$ × Y,并根据所有考核项目,最终生成学生实训结 果的成绩,供学生学习效果评价使用。

#### 三、具体实现过程

引入Excel VBA后,原理中所讲的1和2均由VBA相 关模块和函数完成,下面具体以设置会计科目任务考核 为例介绍全部过程。假设标准账套为2011年1月,账套号 为888,学生账套为2011 年1月,账套号为999。相应这两 个账套在 MS SQL Server2000 中对应的数据库分别为 UFDATA\_888\_2011 和 UFDATA\_999\_2011 两个数据库。 会计科目的信息存储在code表中,关键字段主要有9个, 分别为科目类型、级次、科目编码、科目名称、助记码、外 币币种、计量单位、辅助账类型、账页格式等。

1. 设置开发环境。在提取信息之前,建立新的工作 簿,按快捷键Alt+F11进入VBA工程窗口,由于通过VBA 访问用友ERP-U8 后台MS SQL Server2000 数据库采取 的是 ADO 访问方式, ADO (ActiveX Data Objects, ActiveX 数据对象)是 Microsoft 提出的应用程序接口(API) 用以实现访问关系或非关系数据库中的数据。Excel默认 启动是未引用 ADO 数据对象的,所以在使用 VBA 访问 SQL Server2000数据库前,需要添加ADO引用。通过菜单 "工具"——"引用"命令,选择"Microsoft ActiveX Data Objects2.8 Library"并单击"确定"。接下来就可以使用

## □财会月刊·全国优秀经济期刊

ADO进行编程了。

2. 编写模块代码。为提高代码的复用率,我们将相关 处理过程编写成模块。在 VBA 工程窗口,在"模块"上右 键,选择"插入"——"模块"命令。主要模块包括4个,分别 是提取会计科目信息、评分程序、提取标准数据、具体评分。

(1)编写提取会计科目信息的代码。

在VBA中将从MS SQL Server2000相应数据库中取 数的程序做成模块。在模块中写入如下代码:

Rem 从数据库中提取数据到 EXCEL 表格,参数 Sheet表示提取数据存放的数据表名称,参数DataID表示 账套的数据库名称 Public Function QueryData (Sheet As Worksheet, Da-

```
taID As String) As Boolean
Dim conn As New ADODB.Connection
Dim rst As New ADODB.Recordset
```
Dim strConn As String

Dim strSql As String

Dim i, j As Integer

strConn="Driver=SQL Server; Server=127.0.0.1;

Database=" & DataID & ";uid=sa;pwd=;"

conn.Open strConn

strSql="SELECT cclass, igrade, ccode, ccode\_name, chelp, cexch\_name, cmeasure, cother, cbook\_type FROM code ORDER BY ccode" rst.Open strSql, conn Sheet.Cells $(1,1)$ ="类型" Sheet.Cells $(1,2)$ ="级次" Sheet.Cells $(1,3)$ ="科目编码" Sheet.Cells $(1,4)$ ="科目名称" Sheet.Cells(1,5)="助记码" Sheet.Cells(1,6)="外币币种" Sheet.Cells(1,7)="计量单位" Sheet.Cells(1,8)="辅助账类型" Sheet.Cells(1,9)="账页格式"  $i=2$ Do While Not rst.EOF For i=1 To rst.Fields.Count Sheet.Cells $(i,i)$ =rst.Fields $(i-1)$ .Value Next i  $j=j+1$ rst.MoveNext Loop

QueryData=True rst.Close conn.Close

Rem 提取学生账套并评分,该函数返回 Public Function Score() As Double Dim CellCount As Integer Dim CorrectCells As Integer Dim iScore As Double '计算分数 Dim iRow As Double '答案行数 Dim iColumn As Double '答案列数 Dim i, j As Integer Rem 提取学生账套到sheet2表 Dim Flag2 As Boolean Dim DataName As String Rem 取到学生账套数据库名称 DataName="UFDATA\_" & Trim(Worksheets(1). Cells $(2, 2)$ ) & " " & Trim(Worksheets $(1)$ .Cells $(3, 2)$ ) Flag2=QueryData(Sheet2, DataName) If Flag2=True Then MsgBox("取数成功") iRow=Worksheets(3).UsedRange.Rows.Count iColumn=Worksheets (3).UsedRange.Columns. Count CellCount=0 CorrectCells=0 iScore=0 For i=1 To iRow For j=1 To iColumn If Worksheets  $(3)$ .Cells $(i, j)$  <> "" Then CellCount=CellCount + 1 If Worksheets  $(2)$ .Cells $(i, j)$ =Worksheets  $(3)$ .Cells $(i, j)$  And Worksheets $(3)$ .Cells $(i, j)$  <> "" Then CorrectCells=CorrectCells + 1 End If Next j Next i iScore=100# ∗ CorrectCells / CellCount Score=iScore End Function (3)编写提取标准数据过程。 Rem 取标准账套数据到sheet3,并将内容隐藏 Public Sub GetAnswer() If Sheet3.Visible=xlSheetVisible Then Dim Flag1 As Boolean Flag1=QueryData(Sheet3,"UFDATA\_888\_

(2)编写评分程序代码。

2011")

If Flag1=True Then MsgBox("取数成功") Sheet3.Visible=xlSheetHidden

End Function

Else

MsgBox("对不起,你没有权限提取标准数据!")

End If

End Sub

(4)编写具体评分过程。

Rem 调用评分程序,并将分数显示到B4单元 Public Sub GetScore()

 $Work sheets(1).Cells(4, 2)=Score()$ 

End Sub

3. Excel 设置实现。返回 Excel 工作簿的 sheet1 界面, 做如图1所示设置。通过右击快捷工具栏,选择"窗体"命 令,打开窗体控件面板,从中拖动命令按钮到sheet1的C2 单元格位置并绘制合适大小放开鼠标后指定宏为GetAnswer,并将按钮文本修改为"提取标准数据",用相同的方 法在 C3 单元格位置,放置另一按钮,并将其宏指定为 GetScore,并修改文本为"评分"。设置好后如图2所示。

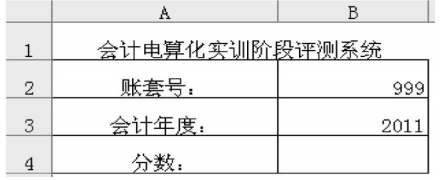

图 1

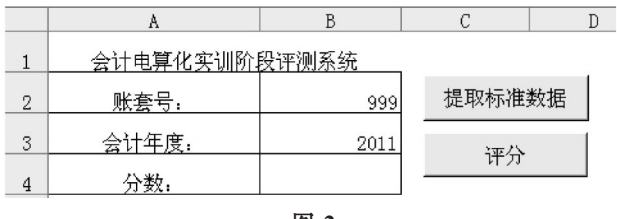

图 2

教师可以在自己放置了标准账套的机器上点击"提 取标准数据"按钮,从标准数据库中提取科目信息至 sheet3表页上,当看到提示"取数成功"后sheet3被隐藏。此 时教师可以将"提取标准数据"按钮删除,以防学生误按。 同时将工作簿下发给学生,学生将账套号和会计年度输 入后,直接点击"评分"按钮后B4单元格将显示学生所得 的分数。笔者使用999账套实验后所得成绩如图3所示。

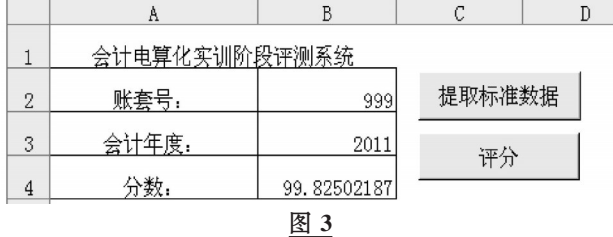

#### 四、改进后的思考

本方法的优点:第一,由于大多数任课教师要求学生 采用唯一的学号作为账套号,这样可以有效地杜绝学生 实训中拷贝他人账套,有效地促进学生进行模拟操作。 第二,通过本方法的应用,教师可以通过点击按钮直接得 到学生的完成情况,省时又省力。第三,每次的检测可以 提高学生实训的积极性,让学生有一种被监督的感觉, 同时也给学生一种成就感。最后,由于可以直接提取标 准账套数据,适用于教师随机给定资料,不受固定试题的 限制。

如果要很好地使用本方法,一方面要求教师具有一 定的Excel VBA文件使用经验,另一方面,要求教师应能 够熟悉用友ERP-U872财务管理软件数据库的基本结构 及相关表的组成。下表为用友ERP-U872 环境下的部分 常用的数据表。

| 模块 | 数据表名                 | 容<br>内 | 模块 | 数据表名        | 容          |
|----|----------------------|--------|----|-------------|------------|
| AS | Code                 | 科目档案   | AS | Vendor      | 供应商档案      |
| AS | Customer             | 客户档案   | GL | GL accass   | 辅助总账       |
| AS | <b>CustomerClass</b> | 客户分类档案 | GL | GL accsum   | 科目总账       |
| AS | Department           | 部门档案   | GL | GL accvouch | 凭证及<br>明细账 |
| AS | <b>DistrictClass</b> | 地区分类档案 | GL | RP bankrecp | 银行对账单      |
| AS | Inventory            | 存货档案   | GL | RP_cheque   | 支票登记簿      |
| AS | Person               | 职员档案   | GL | GL bfreq    | 常用凭证表      |

用友ERP-U872数据表名参照

会计电算化实训课程的考核形式的改革还有待进一 步的探索,需要教师进行多方位多角度的尝试,通过不断 创新改革,促进学生更有效地掌握相应的计算机操作技 能。本文上述操作在 windows XP 和 Excel 2003 软件环境 中调试通过。

#### 主要参考文献

Excel Home.Excel 2010 应用大全[M].北京:人民邮 电出版社,2011.

陈莉,徐芳.基于VBA编程的网络教学试题库批量试 题入研究[J].软件导刊,2015(4).

【基金项目】浙江省2013年高等教育课堂教学改革 项目"基于项目驱动导向的《会计电算化实训》课堂教学 改革研究"(项目编号:kg2013848);浙江东方职业技术学 院2013年院级重点建设课题"基于会计从业资格新考试 模式的课程教学改革"(项目编号:DF201305);中国商业 会计学会2014年度课题"'岗证课对接、德能识共育'会计 专业人才培养模式研究"(项目编号:KJ201436)